Sie können auch **I** verwenden, wenn Werte eingegeben werden, die zwischen dem Sexagesimal- und dem Dezimalsystem umzuwandeln sind.

- $\blacksquare$  **Trigonometrische Funktionen/Arcus-Funktionen**
- **Beispiel 1:**  $sin (\frac{\pi}{6} rad)$  (RAD-Modus)

 $\overline{\text{SHIF}}$   $\overline{\mathcal{L}}$   $\overline{G}$   $\overline{G}$   $\overline{\text{Sin}}$   $\overline{\text{Sin}}$   $\overline{G}$ 0.5

• **Beispiel 5:** 12°34' ↔ 12,56666667

 $12$  ... 34 ...  $\overline{\phantom{0}}$  SHIFT  $\overline{\phantom{0}}$  12.566666667

- gegenwärtige Speicherinhalt ersetzt. • "M" wird am Display angezeigt, wenn ein Wert im Speicher abgespeichert ist.
- · Um den Speicher zu löschen, die Tasten **O**SHIFT Min oder

• **Beispiel 1:** (53-

 $(53+6)$ 

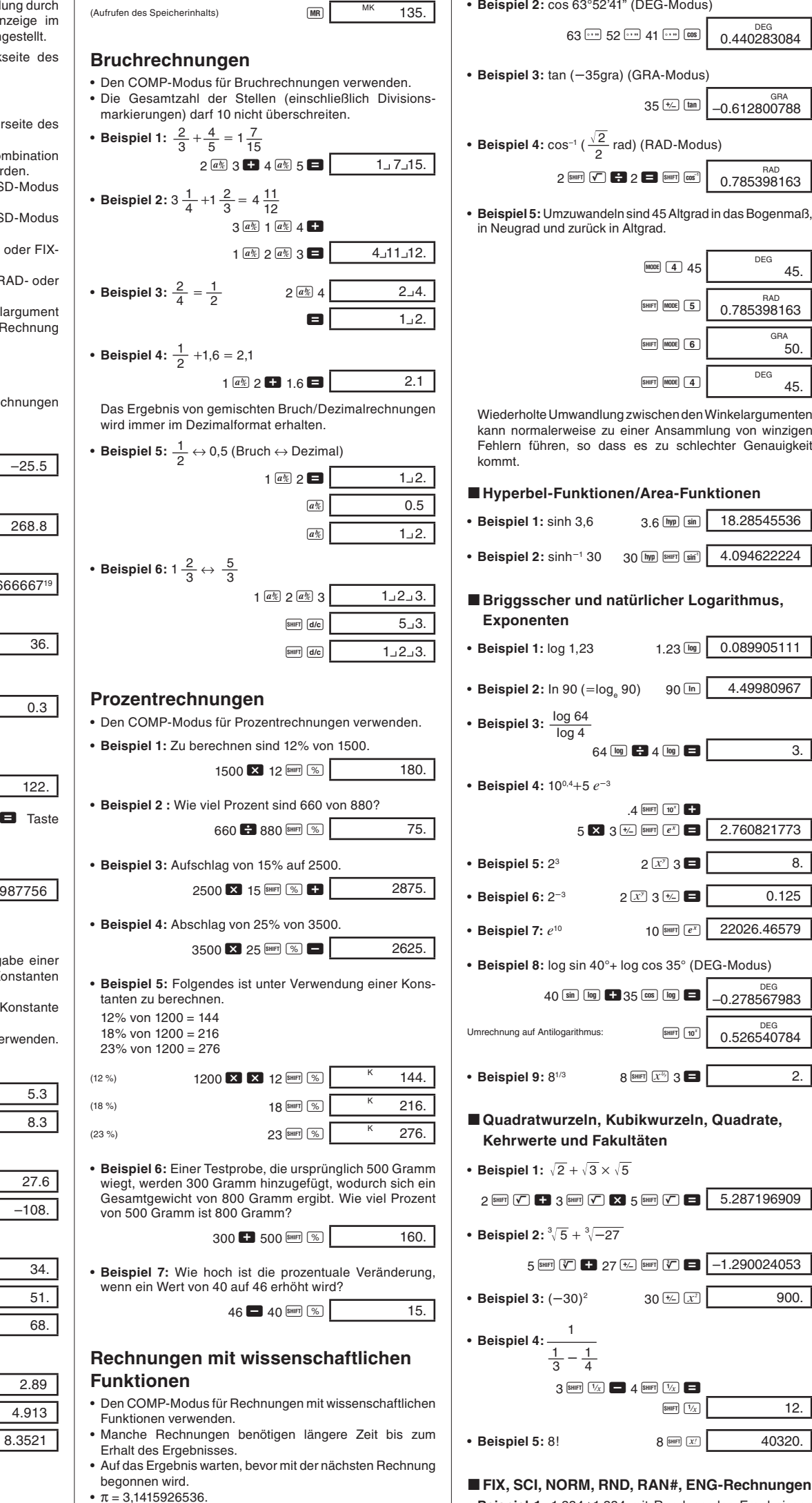

 $12.$ • **Beispiel 5:** 8! 8 A f 40320.

• **Beispiel 1:** 1,234-1,234 mit Rundung des Ergebnisses auf zwei D

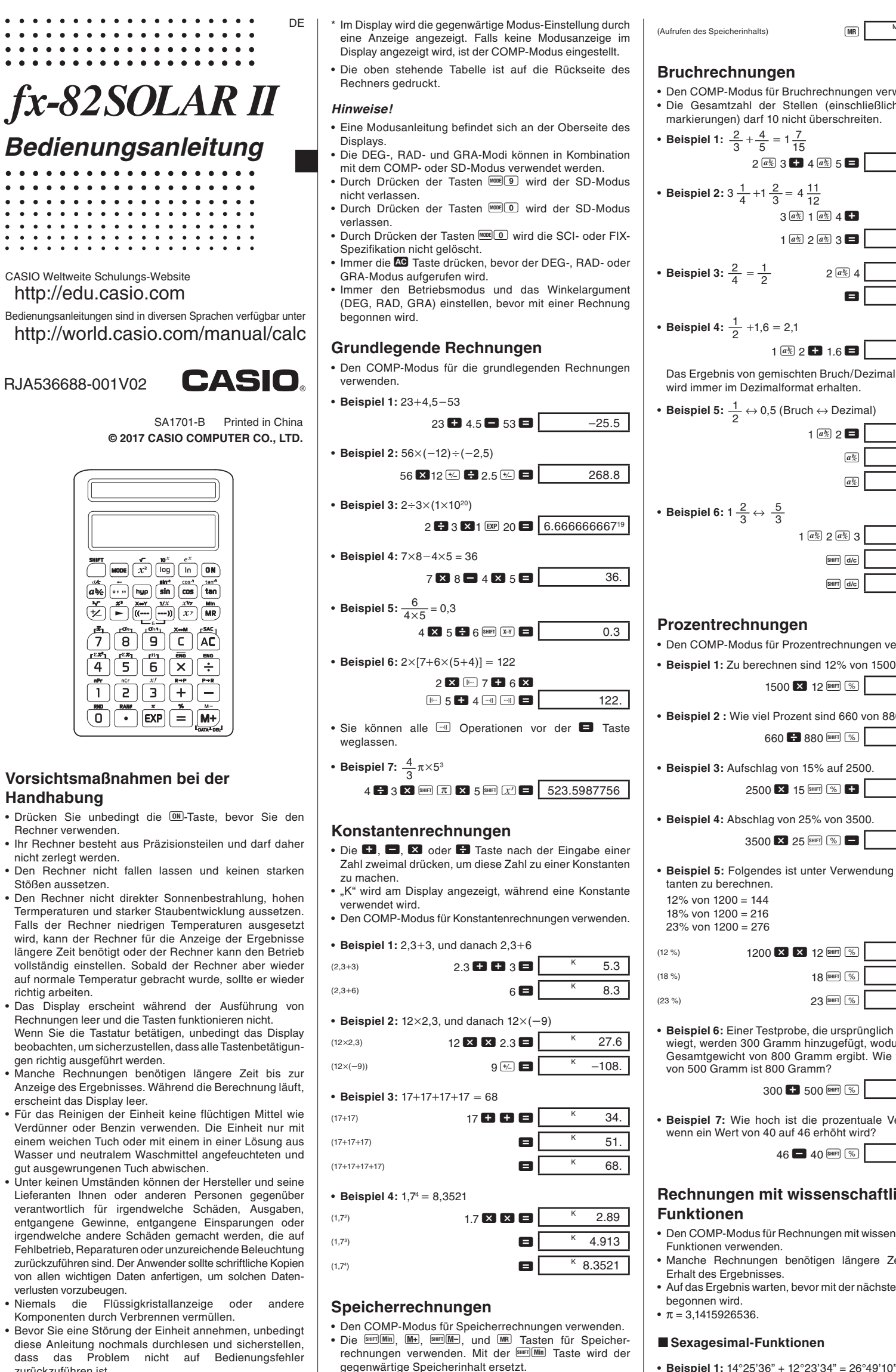

• **Beispiel 2:** Zu berechnen ist Folgendes, wobei der Speicher wie gezeigt zu verwenden ist.

- Die Tasten MODE 9 drücken, um die FIX-Spezifikation zu löschen.
- Beispiel 3: 1÷3, mit Anzeige des Ergebnisses mit zwei höchstwertigen Stellen (SCI 2).

- Die Tasten FOOE 9 drücken, um die SCI-Spezifikation zu löschen.
- **Beispiel 4:** 56.088 Meter sind in Kilometer umzuwandeln. 56088  $\overline{\phantom{0}$  56.088  $\overline{\phantom{0}0}$  56.088  $\overline{\phantom{0}0}$
- **Beispiel 5:** 0,08125 Gramm sind in Milligramm umzuwandeln.

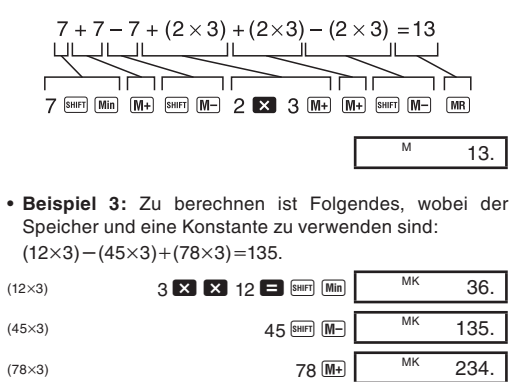

 $12$   $\cdots$  23  $\cdots$  34  $\cdots$   $\Box$   $26^{\circ}49^{\circ}10$ . • **Beispiel 2:** 1°2'3" + 4,56 = 5,594166667  $1^{***}$  2  $^{***}$  3  $^{***}$   $\blacksquare$  4.56  $\blacksquare$  5.594166667 • **Beispiel 3:** sin 87°65'43,21" = 0,999447513 (DEG-Modus) 87 I 65 I 43.21 I S 0.999447513 • **Beispiel 4:**  $1,23 \leftrightarrow 1^{\circ}13'48''$   $1.23 \overline{\cdots}$   $1^{\circ}13^{\circ}48$ .  $\boxed{\cdots}$  1.23  $\boxed{\cdots}$  1°13°48.

 $14$   $...$   $25$   $...$   $36$   $...$   $+$ 

**Handhabung**

Rechner verwenden.

nicht zerlegt werden.

Stößen aussetzen.

richtig arbeiten.

verlusten vorzubeugen.

zurückzuführen ist.

- Änderungen des Inhalts dieser Anleitung ohne vorhergehende Bekanntgabe vorbehalten. • Kein Teil dieser Anleitung darf ohne schriftliche
- Genehmigung des Herstellers auf irgendeine Art reproduziert werden.
- Bitte bewahren Sie die gesamte Benutzerdokumentation für späteres Nachschlagen auf.

# **Betriebsarten (Modi)**

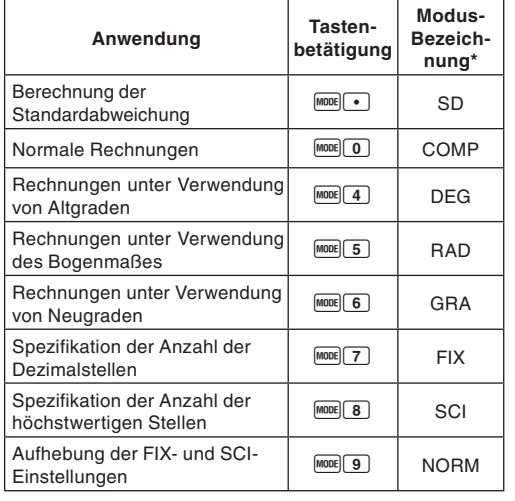

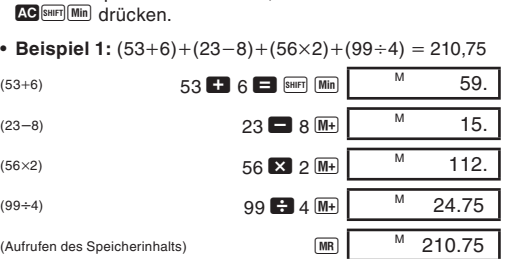

45.

 $50.$ 

45.

• **Beispiel 1:** sinh 3,6 3.6 M S 18.28545536 • **Beispiel 2:** sinh1 30 30 M A j 4.094622224

 $\sqrt{0.089905111}$ 

4.49980967

5 - 3 E A U = 2.760821773

• **Beispiel 7:** *e*<sup>10</sup> 10 A U 22026.46579

5.287196909

 $-1.290024053$ 

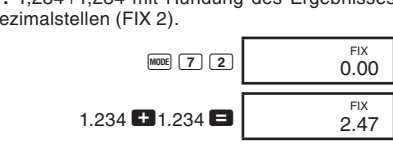

• **Beispiel 2:** 1,234-1,234 mit Rundung der Eingabe auf zwei Dezimalstellen.

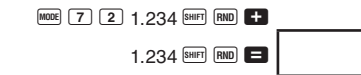

2.46

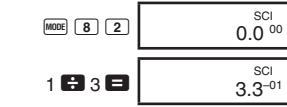

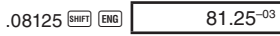

• **Beispiel 6:** Eine Zufallszahl zwischen 0,000 und 0,999 ist zu erzeugen.

Beispiel (Ergebnisse unterscheiden sich jedes Mal) A c 0.664

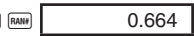

## **Koordinaten-Umwandlung**

• Beispiel 1: Die polaren Koordinaten (r=2,  $\theta$ =60°)sind in rechtwinkelige Koordinaten (*x*, *y*) umzuwandeln. (DEG-Modus)

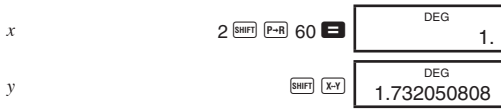

Durch **SHIFT X-Y** wird der angezeigte Wert gegen den im Speicher abgespeicherten Wert ausgetausch

• Beispiel 2: Die rechtwinkeligen Koordinaten  $(1, \sqrt{3})$  sind in polare Koordinaten ( $r$ ,  $\theta$ ) umzuwandeln. (RAD-Modus)  $f$   $\frac{1}{\sinh \left(1 + \frac{1}{2}\right)}$   $\frac{1}{\sinh \left(1 + \frac{1}{2}\right)}$ 2.

$$
\theta
$$
\n
$$
\theta
$$
\n
$$
\begin{array}{c|c}\n & \text{Buff} \\
\hline\n & \text{Buff} \\
 & \text{Buff}\n\end{array}\n\qquad\n\begin{array}{c|c}\n & \text{FAD} \\
 & \text{FAD} \\
 & \text{FAD} \\
 & \text{FAD} \\
 & \text{FAD}\n\end{array}
$$

## $\blacksquare$  Permutation

• **Beispiel:** Zu bestimmen ist, wie viele 4-stellige Werte unter Verwendung der Ziffern 1 bis 7 erzeugt werden können.

# $7 \frac{\text{SHIF}}{\text{nPr}}$  4  $\blacksquare$  840.

# **Kombination**

- Die Tasten MODE drücken, um den SD-Modus für statistische Rechnungen unter Verwendung der Standardabweichung aufzurufen.
- Falls FIX oder SCI am Display angezeigt wird, zuerst die Tasten MODE 9 drücken. • Die Dateneingabe beginnt immer mit SHFT [SAC].
- 
- Beispiel: Zu berechnen sind  $\sigma_{n-1}$ ,  $\sigma_n$ ,  $\bar{x}$ ,  $n$ ,  $\Sigma x$  und  $\Sigma x^2$  für die folgenden Daten: 55, 54, 51, 55, 53, 53, 54, 52.

• **Beispiel:** Zu bestimmen ist, wie viele unterschiedliche Gruppen aus 4 Mitgliedern aus einer Gruppe von 10 Personen gebildet werden können.

10  $\frac{\text{SHFT}}{\text{NCF}}$  4  $\blacksquare$  210.

## **Statistische Rechnungen (SD-Modus)**

• Mit **DATA** DATA<sub></sub> wird der gleiche Datenwert zweimal eingegeben (wie oben gezeigt).

- Sie können auch mehrfache Eingaben des gleichen Datenwertes unter Verwendung der  $\boxtimes$  Taste ausführen. Um z.B. den Datenwert 110 zehnmal einzugeben, die Tasten 110  $\overline{\mathbf{2}}$  10 DATA drücken.
- Die obigen Ergebnisse können in beliebiger Reihenfolge erhalten werden, d.h. nicht unbedingt in der obigen Reihenfolge.
- Um einen gerade eingegebenen Datenwert zu löschen, die Tasten **SHIFT** DEL drücken.

## **Berichtigungen während der Dateneingabe**

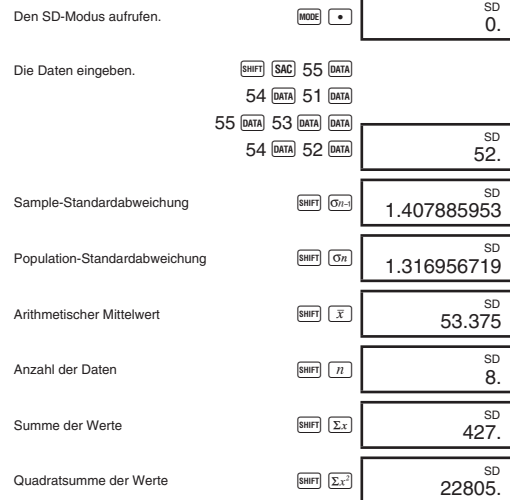

• **Beispiel 1:** Um die gerade eingegebenen Daten zu berichtigen.

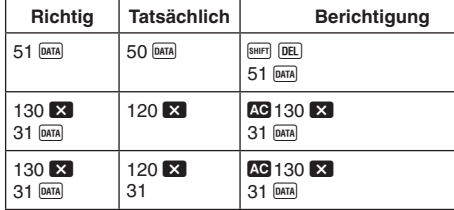

• **Beispiel 2:** Um die früher eingegebenen Daten zu berichtigen.

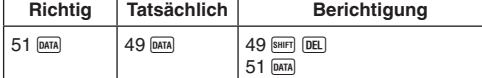

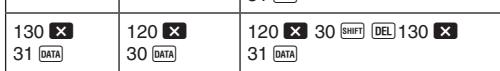

# **Technische Informationen**

## **K** Tasten und ihre Funktionen

## **• Allgemeines**

- 1. Funktionen
- 2. *xy* , *x*1*/y* , R →P, P →R, *n*P*r*, *n*C*r*  $3. \times, \div$

## $4. + -$

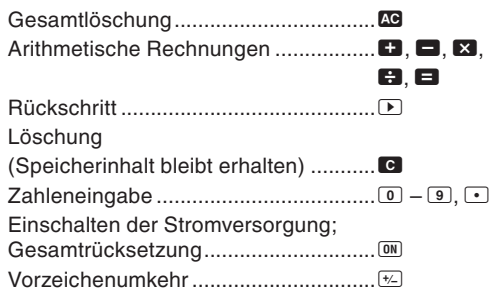

## **• Speicher**

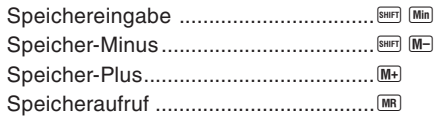

• Bei polaren Koordinaten kann  $\theta$  in einem Bereich von –180°  $< \theta \leq$  –180° berechnet werden. Der Berechnungsbereich ist gleich für Bogenmaß und Neugrad.

• Formel:  $nCr = \frac{n!}{n}$ *r*!(*nr*)!

- a. Wenn ein Ergebnis (sei dies nun ein Zwischen- oder ein Endergebnis) oder eine im Speicher gesammelte Summe größer als ±9,999999999 $\times$  10<sup>99</sup> ist. (Die Fehleranzeige "-E–" erscheint auf dem Display.)
- b. Wenn Funktionsrechnungen ausgeführt werden, wobei ein Wert den zulässigen Eingabebereich übersteigt. (Die Fehleranzeige "–E–" erscheint auf dem Display.)
- c. Wenn eine unlogische Operation (wie z.B. der Versuch  $\bar{x}$ und σ*n* zu berechnen, wenn *n* = 0 ist) während statistischer Rechnungen versucht wird. (Die Fehleranzeige "-E– erscheint auf dem Display.)
- d. Wenn eine illegale mathematische Operation (wie z.B. Division durch Null) ausgeführt wird. (Die Fehleranzeige -E-" erscheint auf dem Display.)
- e. Wenn die Gesamtzahl der verschachtelten Klammerebenen mehr als sechs beträgt oder wenn mehr als 18 Klammernpaare verwendet werden. (Die Anzeige "-Lerscheint auf dem Display.)
- Um eine der obigen Bedingungen zu löschen, die D Taste drücken und die Rechnung nochmals ab Beginn ausführen.
- Im Falle der Bedingung e könnten Sie die C Taste drücken. Dadurch wird das unmittelbar vor dem Überlauf erhaltene Ergebnis gelöscht, so dass Sie ab diesem Punkt mit der Rechnung fortsetzen können.
- Es kommt zu keinem Fehler, wenn das Ergebnis innerhalb des Bereiches von  $+(1\times10^{-99})$  bis  $-(1\times10^{-99})$  liegt, wobei jedoch das Display lauter Nullen anzeigt.

#### **K** Stromversorgung

Die Stromversorgung dieses Rechners erfolgt mit einer Solarzelle, die das vorhandene Licht in elektrischen Strom umwandelt.

## **Vorsichtsmaßnahmen hinsichtlich der Solarzelle**

• Die Solarzelle erfordert eine Lichtstärke von mindestens 50 Lux, um Strom liefern zu können.

• Falls die verfügbare Lichtstärke zu niedrig ist, kann das Display blass werden, Rechenfunktionen können unmöglich gemacht werden oder der Inhalt des unabhängigen Speichers kann verloren gehen. Falls dies eintritt, einen Ort mit besserer Beleuchtung aufsuchen.

## k **Vorrangsfolge der Operationen und Ebenen**

Die Operationen werden in der folgenden Vorrangsfolge ausgeführt.

Die Tasten FR drücken. Am Display wird nicht angezeigt, welches Format gegenwärtig verwendet wird; Sie können aber die Einstellung bestimmen, indem Sie die folgende Rechnung ausführen.

- $\lfloor 10 \rfloor$  (COMP-Modus)  $2.$   $\overline{M00E}$   $\overline{4}$  (DEG-Modus)
- $3.$   $\overline{[90]}$   $\overline{[9]}$  (NORM-Modus)
- 4. Die Formel, mit der Sie arbeiten, auf ihre Richtigkeit überprüfen.
- 5. Den richtigen Modus für die Ausführung der Rechnung aufrufen und nochmals versuchen.

## **Berichtigungen während der Rechnungen**

- Operationen mit der gleichen Vorrangsfolge werden von links nach rechts ausgeführt, wobei in Klammern gesetzte Operation zuerst ausgeführt werden. Bei verschachtelten Klammern werden die in den innersten Klammerpaaren enthaltenen Operationen zuerst ausgeführt.
- In den Registern L, bis L<sub>6</sub> werden die Operationen abgespeichert. Es sind sechs Register vorhanden, so dass Rechnungen auf bis zu sechs Ebenen abgespeichert werden können.
- Jede Ebene kann bis zu drei offene Klammern enthalten, so dass Klammern bis zu 18-mal verschachtelt werden können.
- **Beispiel:** Die folgende Operation verwendet 4 Ebenen und 5 verschachtelte Klammern.

## $2 \times \boxed{m}$   $m$   $2 + 4 \times m$   $m$   $m$  5  $+ 4$

 Die nachfolgende Tabelle zeigt den Inhalt der Register nach der obigen Eingabe.

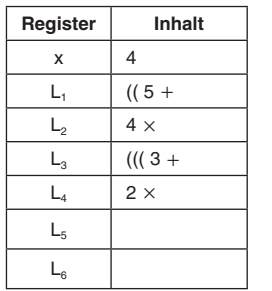

## **E** Formeln und Bereiche

Nachfolgend sind die Formeln und Bereiche aufgeführt, die auf die verschiedenen Rechnungen angewandt werden, die mit diesem Rechner ausgeführt werden können.

# **Koordinaten-Umwandlung**

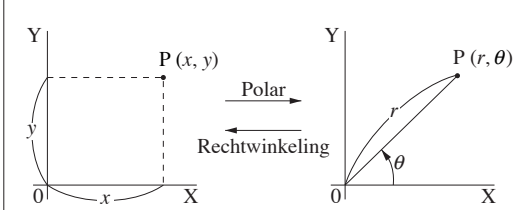

#### **Permutation**

• Eingabebereich:  $n \ge r \ge 0$  (*n. r*: Ganzzahlen)

#### **Kombination**

• Eingabebereich:  $n \ge r \ge 0$  (*n*, *r*: Ganzzahlen)

## **Population-Standardabweichung**

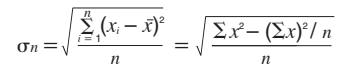

• Formel: 
$$
nPr = \frac{n!}{(n-r)!}
$$

## **Sample-Standardabweichung**

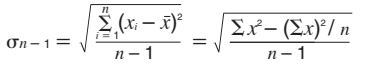

## **Arithmetischer Mittelwert**

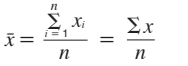

#### **• Spezial**

• Eingabe/Grundrechnungsarten 10-stellige Mantisse oder 10-stellige Mantisse plus 2-stelliger Exponent bis zu 10<sup>±99</sup>

## **K** Technische Daten

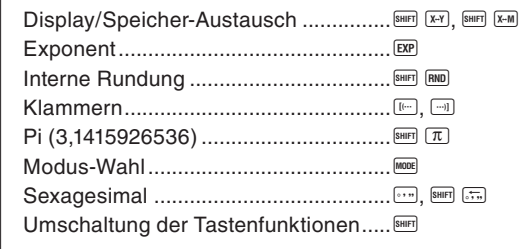

# **• Wissenschaftliche Funktionen**

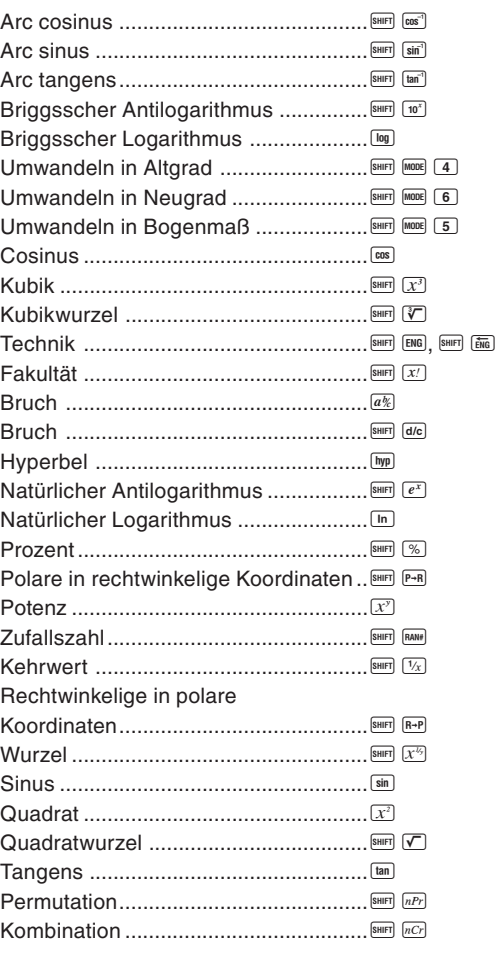

## **• Statistik (SD-Modus)**

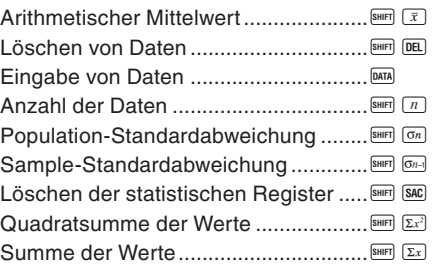

## **Exponential-Anzeigeformat**

Dieser Rechner kann bis zu 10 Stellen anzeigen. Größere Werte werden automatisch in der exponentiellen Schreibweise angezeigt. Im Falle von Dezimalwerten können Sie zwischen zwei Formaten wählen, die bestimmen, an welchem Punkt die exponentielle Schreibweise verwendet wird.

#### **• NORM 1**

Mit NORM 1 wird die exponentielle Schreibweise automatisch für ganzzahlige Werte mit mehr als 10 Stellen und für Dezimalwerte mit mehr als zwei Dezimalstellen verwendet. **• NORM 2**

Mit NORM 2 wird die exponentielle Schreibweise automatisch für ganzzahlige Werte mit mehr als 10 Stellen und für Dezimalwerte mit mehr als neun Dezimalstellen verwendet.

## **Umschalten zwischen NORM 1 und NORM 2**

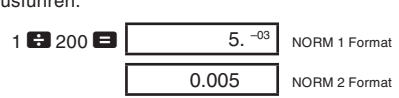

• Alle in dieser Anleitung aufgeführten Rechenbeispiele verwenden das NORM 1 Format.

# k **Wenn Sie ein Problem haben...**

Falls die Rechenergebnisse nicht der Erwartung entsprechen oder ein Fehler auftritt, die folgenden Schritte ausführen.

- Falls Sie bei der Eingabe eines Wertes einen Fehler begehen (aber noch keine Operatortaste gedrückt haben), die  $\Box$  Taste verwenden, um die eingegebenen Stellen einzeln im Rückschritt zu löschen. Oder Sie können die C Taste drücken, um die gesamte Eingabe zu löschen und nochmals zu beginnen.
- Bei einer Serie von Rechnungen die C Taste drücken, während ein Zwischenergebnis angezeigt wird, um nur die zuletzt ausgeführte Rechnung zu löschen.
- $\bullet$  Um die gerade gedrückte Operationstaste ( $\Box$ ,  $\Box$ ,  $\blacksquare$ ,  $\blacksquare$ ,  $\overline{x}$ ,  $\blacksquare$  $\overline{x}$  usw.) zu ändern, einfach die richtige Operationstaste drücken. In diesem Fall wird nur der Operator der zuletzt gedrückten Taste verwendet, wobei jedoch die Operation die Vorrangsfolge der Operation für die zuerst gedrückte Taste beibehält.

## ■ Überlauf und Fehlerverriegelung

Die folgenden Bedingungen machen weitere Rechnungen unmöglich.

RJA536688-001V02

#### **Eingabebereiche**

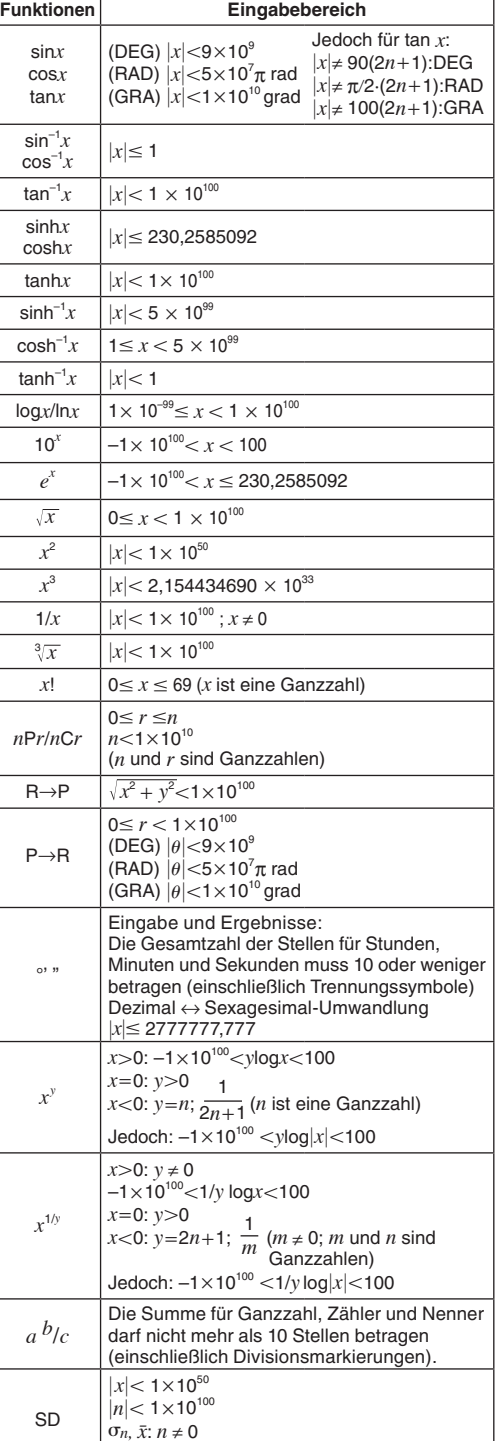

• Für eine einzelne Rechnung beträgt der Rechenfehler  $±1$  an der 10. Stelle. (Bei Exponentialanzeige beträgt der Rechenfehler ±1 an der niedrigwertigsten Stelle.) Die Fehler summieren sich bei fortlaufenden Rechnungen und können dabei groß werden. (Dies trifft auch auf interne kontinuierliche Rechnungen zu, die zum Beispiel im Falle von *xy* , *x*<sup>1</sup>*/y*, *x*!, <sup>3</sup> *x* , *n*P*r*, *n*C*r* usw. ausgeführt werden.) In der Nähe des singulären Punktes einer Funktion und des Wendepunktes summieren sich die Fehler und können groß werden.

#### **Rechenkapazität:**

**Stromversorgung:** Solarzelle

**Zul. Betriebstemperatur:** 0°C bis 40°C

**Abmessungen:** 9 (H) × 70.5 (B) × 121.5 (T) **Gewicht:** 55g

 $\sigma$ <sub>*n*−1</sub>: *n* ≠ 0, 1

# **CASIO COMPUTER CO., LTD.**

6-2, Hon-machi 1-chome, Shibuya-ku, Tokyo 151-8543, Japan

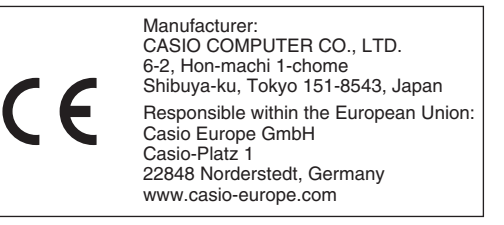